## Como enviar relatórios ou reencaminhar o projeto de pesquisa para alteração ou cancelamento?

- o Você que chegou nesta página e já percorreu o caminho: Intranet/Estrutura Administrativa/Pró-Reitorias/Pró-Reitoria de Pesquisa e Pós-graduação/Coordenação de Pesquisa/Fluxo Automatizado para envio de relatórios, alteração e cancelamento dos projetos de Pesquisa e Extensão pode acessar www.intra.unisc.br/webflow, após a leitura das orientações abaixo descritas;
- o Para acessar sem a leitura das orientações, percorra o caminho: Fluxos/PROPPG-Fluxos Comuns/Fluxo Automatizado para envio de relatórios, alteração e cancelamento de projetos de Pesquisa e Extensão.

Ao acessar, você chegará na tela abaixo e selecionará o fluxo "Enviar Relatórios ou Alterar/Cancelar Projetos Pesq./Ext.", conforme indicado na figura abaixo:

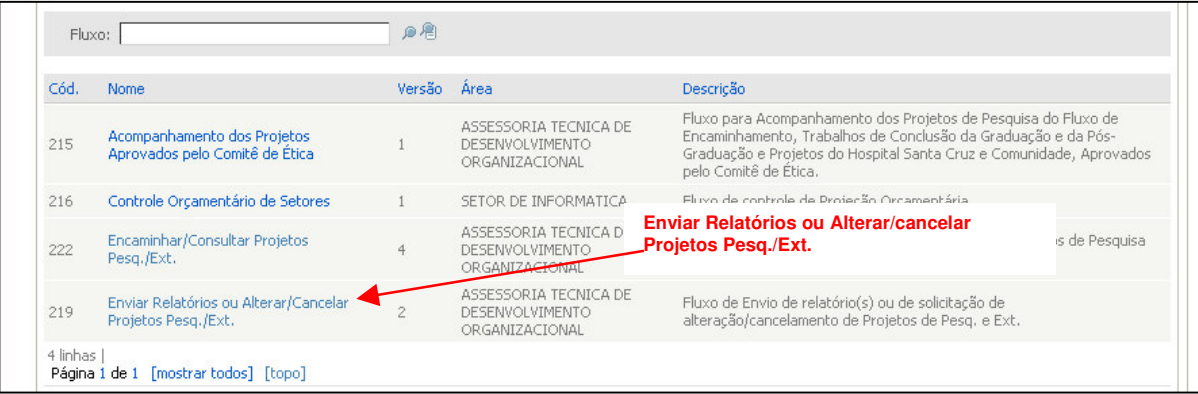

O próximo passo será selecionar o projeto que deseja enviar relatórios, alterar ou cancelar. O formulário exibe uma relação com todos os projetos de pesquisa (nome e nº do protocolo) que o pesquisador submeteu, através de seu login e senha, no fluxo automatizado de encaminhamento de projetos.

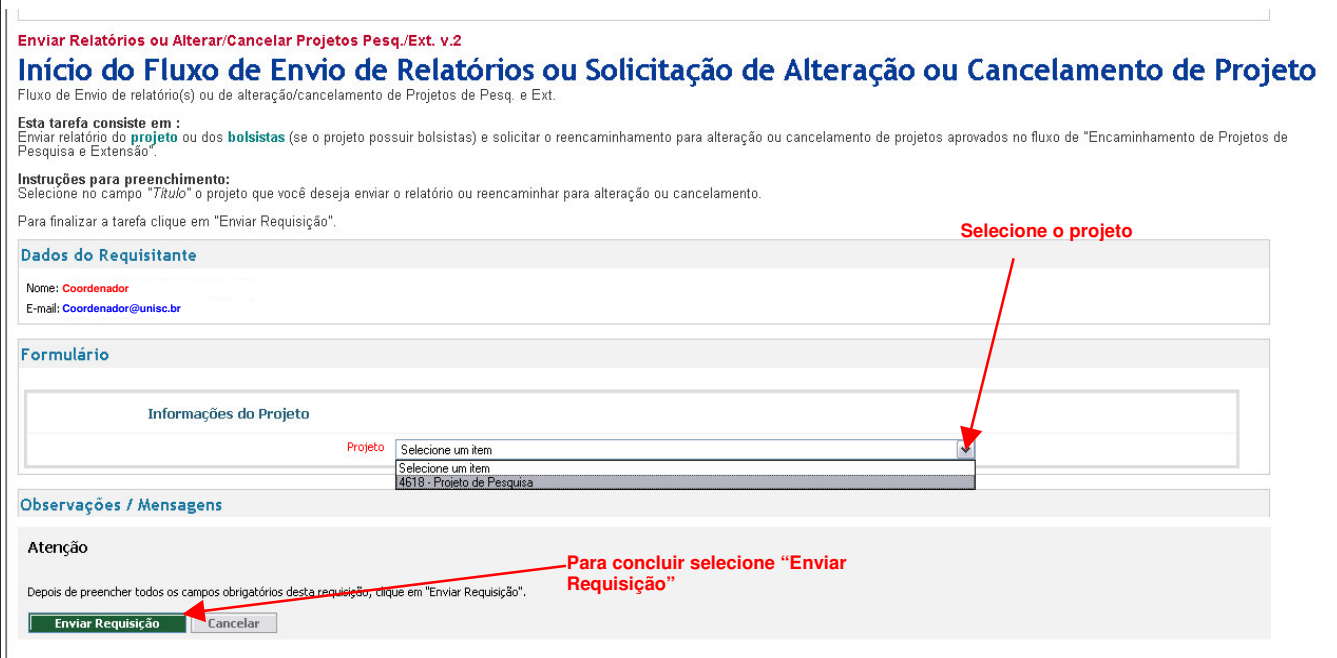

Imediatamente após a seleção do projeto e envio da requisição o coordenador recebe a tarefa "Informar tipo de solicitação - PROPPG", que estará disponível em "Minhas Tarefas", na tela principal do sistema de workflow. Um e-mail de recebimento desta tarefa também é enviado.

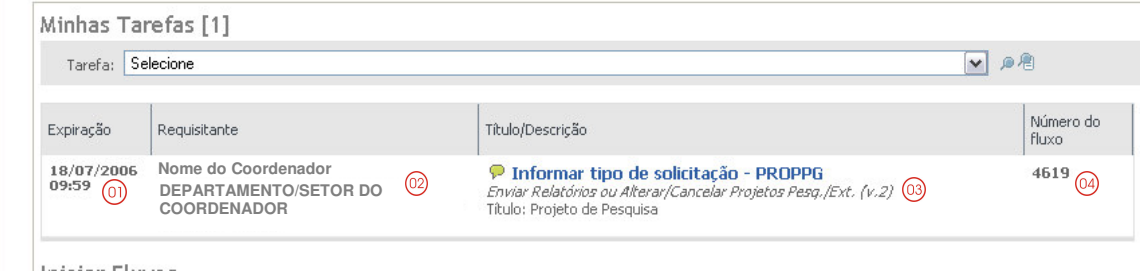

Legenda:

- 01 Data e hora limite para a conclusão da tarefa;
- 02 Nome do Coordenador e Departamento/Setor do Coordenador;
- 03 Nome da tarefa, nome do fluxo, versão e nome do projeto;
- 04 Número do fluxo.

Na tarefa "Informar tipo de solicitação - PROPPG" deve ser selecionado o tipo de solicitação: (1) Alterar Projeto, (2) Cancelar Projeto ou (3) Anexar Relatórios.

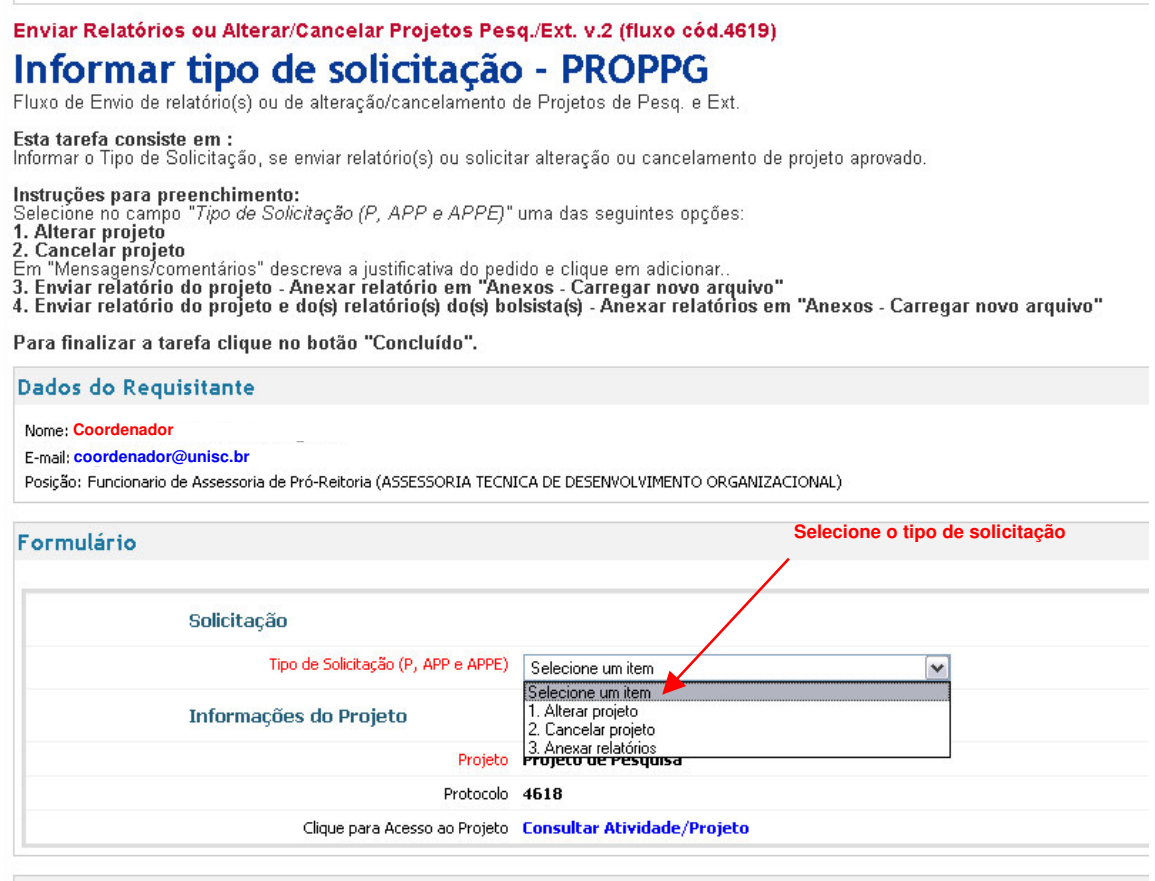

A cada etapa concluída através do fluxo automatizado e a cada nova tarefa o coordenador do projeto recebe em sua caixa de e-mail um aviso de tarefa a concluir no fluxo automatizado.

## Como faço para enviar os relatórios (parciais ou finais) do projeto?

Após selecionar "3. Anexar relatórios" no tipo de solicitação, deve(m) ser anexado(s) o(s) seguintes relatórios (ao lado sugere-se padrão de nomenclatura):

- · Relatório Projeto: Nro. Protocolo\_relat\_proj
- Relatório de Bolsistas do Projeto (quando houver): Nome\_Sobrenome do professor orientador\_relat\_bols\_01.

**Obs.:** As extensões dos documentos podem ser dos tipos: .doc, .pdf, .rtf, .xls, .sxw, .sxc, .tif, .ppt, .htm, .html, .txt, .gif, .jpg, .bmp.

Para anexar, siga instruções abaixo:

 $\sim$ 

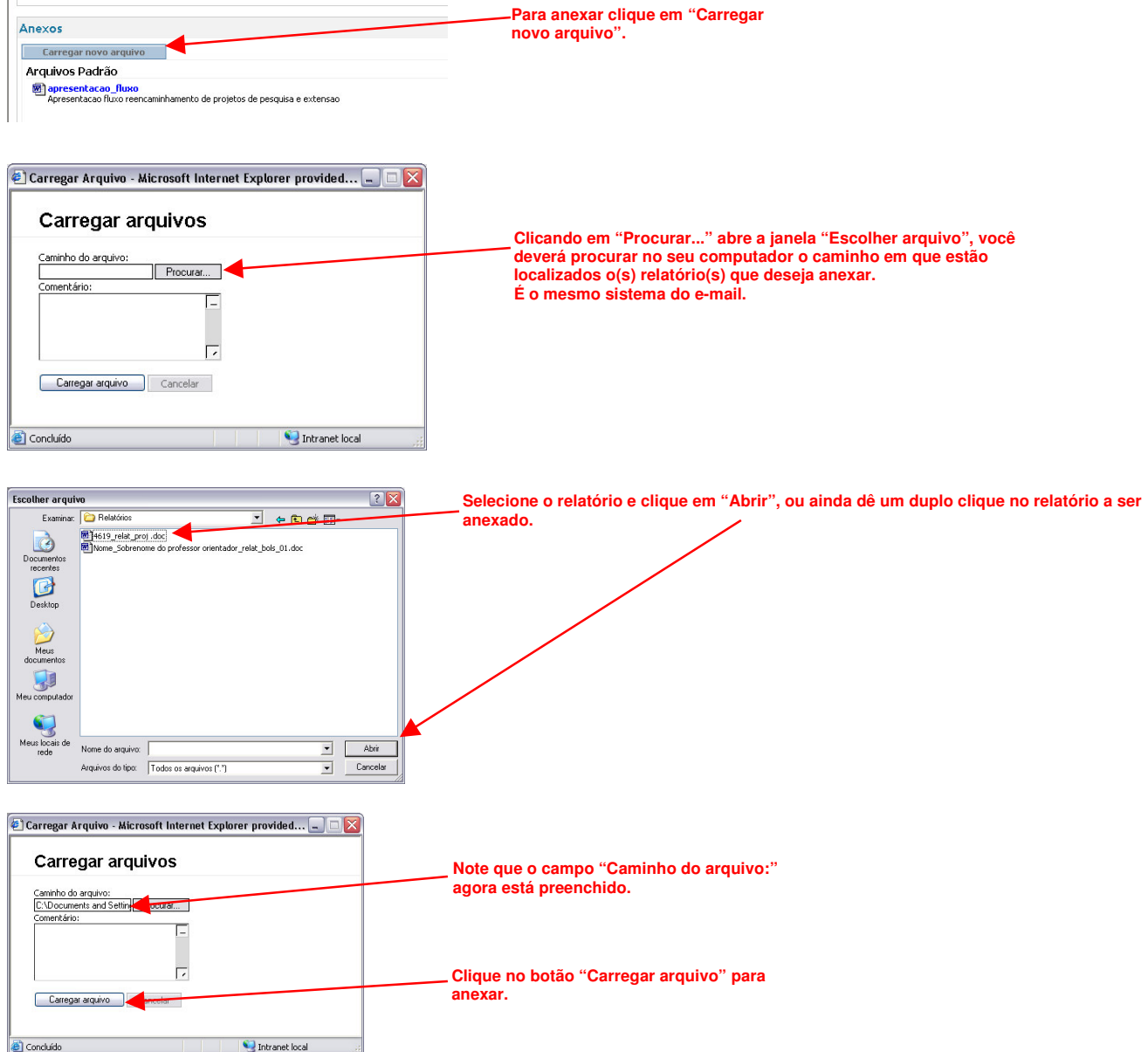

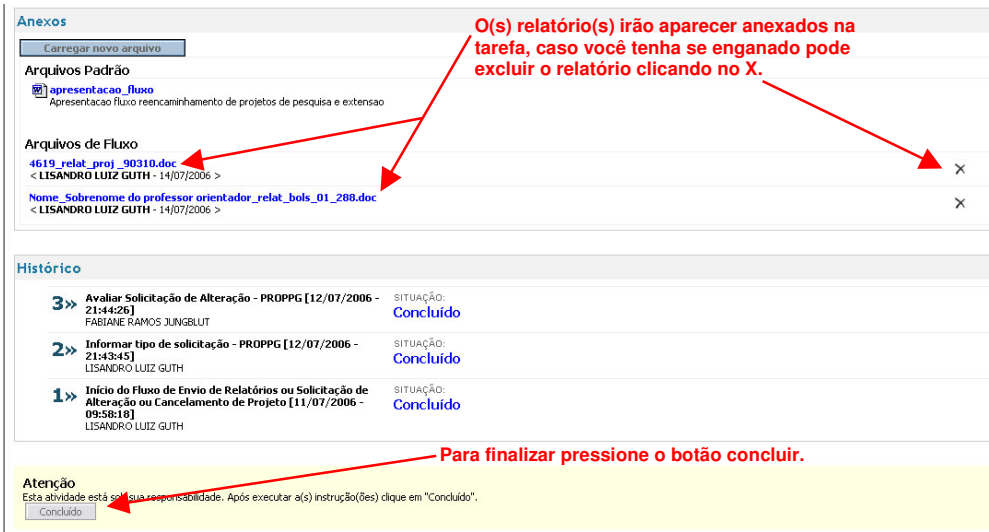

Atenção! Se você anexar os relatórios e fechar a tarefa sem concluir ou em caso de expiração da tarefa que não seja finalizada em alguns minutos, deverá repetir todo o procedimento novamente.

## Os relatórios passam por aprovação da Chefia de Departamento?

Sim. Os relatórios antes de chegarem a PROPPG passam por aprovação da chefia de Departamento dos docentes envolvidos no projeto de pesquisa.

## Qual é a senha para incluir o relatório através do fluxo automatizado?

E a mesma senha de acesso a intranet.